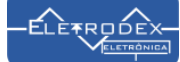

## **Softwares utilizados para Teste de Funcionamento do Módulo conversor TTL para RS485 Arduino como RECEPTOR e EMISSOR**

## **Software RECEPTOR:**

/\*\*\*\*\*\*\*\*\*\*\*\*\*\*\* Eletrodex Eletrônica \*\*\*\*\*\*\*\*\*\*\*\*\*\*\*\*\*\* Teste Conversor TTL para RS485 Arduino - RECEPTOR \*\*\*\*\*\*\*\*\*\*\*\*\*\*\*\*\*\*\*\*\*\*\*\*\*\*\*\*\*\*\*\*\*\*\*\*\*\*\*\*\*\*\*\*\*\*\*\*\*\*\*\*\*\*/

#include <SoftwareSerial.h>

//Pinos de comunicacao serial do modulo RS485 #define Pino\_RS485\_RX 10 #define Pino\_RS485\_TX 11

//Pino de controle transmissao/recepcao #define SerialTxControle 3

#define RS485Emissor HIGH #define RS485Receptor LOW

//Define led 13 para mostrar atividade na comunicacao #define Pin13LED 13

//Cria a serial por sofware para conexao com modulo RS485 SoftwareSerial RS485Serial(Pino\_RS485\_RX, Pino\_RS485\_TX);

//Armazena os dados que chegam pela serial String inputString = ""; //Variavel de string completa boolean stringComplete = false;

void setup()

```
{
 //Inicializa a serial do Arduino
 Serial.begin(9600);
 Serial.println(" -------------- ELETRODEX ELETRÔNICA --------------");
 Serial.println("Teste Módulo conversor TTL para RS485 Arduino");
 Serial.println("Aguardando dados do Emissor...");
 Serial.println("Pressione o Botão...");
```
 pinMode(Pin13LED, OUTPUT); pinMode(SerialTxControle, OUTPUT);

 //Coloca o modulo RS485 em modo de recepcao digitalWrite(SerialTxControle, RS485Receptor);

 //Inicializa a serial do modulo RS485 RS485Serial.begin(4800);

}

void loop()

```
{
 //Recebe os dados do RS485 via porta serial
 if (RS485Serial.available())
 {
   while (RS485Serial.available())
   {
    //Recebe os dados e monta a string
    char inChar = (char)RS485Serial.read();
    inputString += inChar;
    if (inChar == 'n')
    {
     //Mostra no Serial Monitor a string recebida
     Serial.print(inputString);
     stringComplete = true;
     inputString = "";
    }
   }
 }
}
```
## **Software EMISSOR:**

{

}

{

 } }

```
/*************** Eletrodex Eletrônica ******************
  Teste Conversor TTL para RS485 Arduino - EMISSOR
******************************************************/
#include <SoftwareSerial.h>
//Pinos de comunicacao serial do modulo RS485
#define Pino RS485 RX 10
#define Pino_RS485_TX 11
//Pino de controle Emissao/recepcao
#define SerialTxControle 3
#define RS485Emit HIGH
#define RS485Receber LOW
//Define led 13 para mostrar atividade na comunicacao
#define Pin13LED 13
//Cria a serial por sofware para conexao com modulo RS485
SoftwareSerial RS485Serial(Pino_RS485_RX, Pino_RS485_TX);
void setup()
 //Inicializa a serial do Arduino
 Serial.begin(9600);
 Serial.println(" -------------- ELETRODEX ELETRÔNICA --------------");
 Serial.println("Teste Módulo conversor TTL para RS485 Arduino");
 Serial.println("Pressione o botao para enviar os dados...");
 pinMode(Pin13LED, OUTPUT);
 pinMode(SerialTxControle, OUTPUT);
 //Inicializa a serial do modulo RS485
 RS485Serial.begin(4800);
 //Seta o pino A0 como entrada e habilita o pull up
 pinMode(A0, INPUT_PULLUP);
void loop()
 //Verifica se o botao foi pressionado
 int valor = digitalRead(A0);
if (valor == 0)
 {
   Serial.println("Botao pressionado. Enviando dados!");
   //Habilita o modulo para transmissao
   digitalWrite(SerialTxControle, RS485Emit);
   //Envia a string
   RS485Serial.println("Botao pressionado. Recebendo Dados");
   //Liga o led 13 para mostrar que ha conexao
   digitalWrite(Pin13LED, HIGH);
   delay(10);
   digitalWrite(Pin13LED, LOW);
   //Desabilita o modulo para transmissao
   digitalWrite(SerialTxControle, RS485Receber);
   while (digitalRead(A0) == 0)
   {
    delay(50);
   }
```